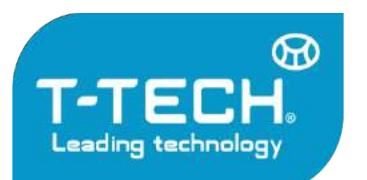

Địa chỉ: Tầng 24, Toà nhà Vinaconex 9, Đường Phạm Hùng, Quận Nam Từ Liêm, TP. Hà Nội

Tel: 04.35533622 - Fax: 04.35533038 - Website: www.t-tech.vn - Email: t-tech@t-tech.vn

# Hướng dẫn sử dụng MÁY SIÊU ẨM BẾ TÔNG C369N

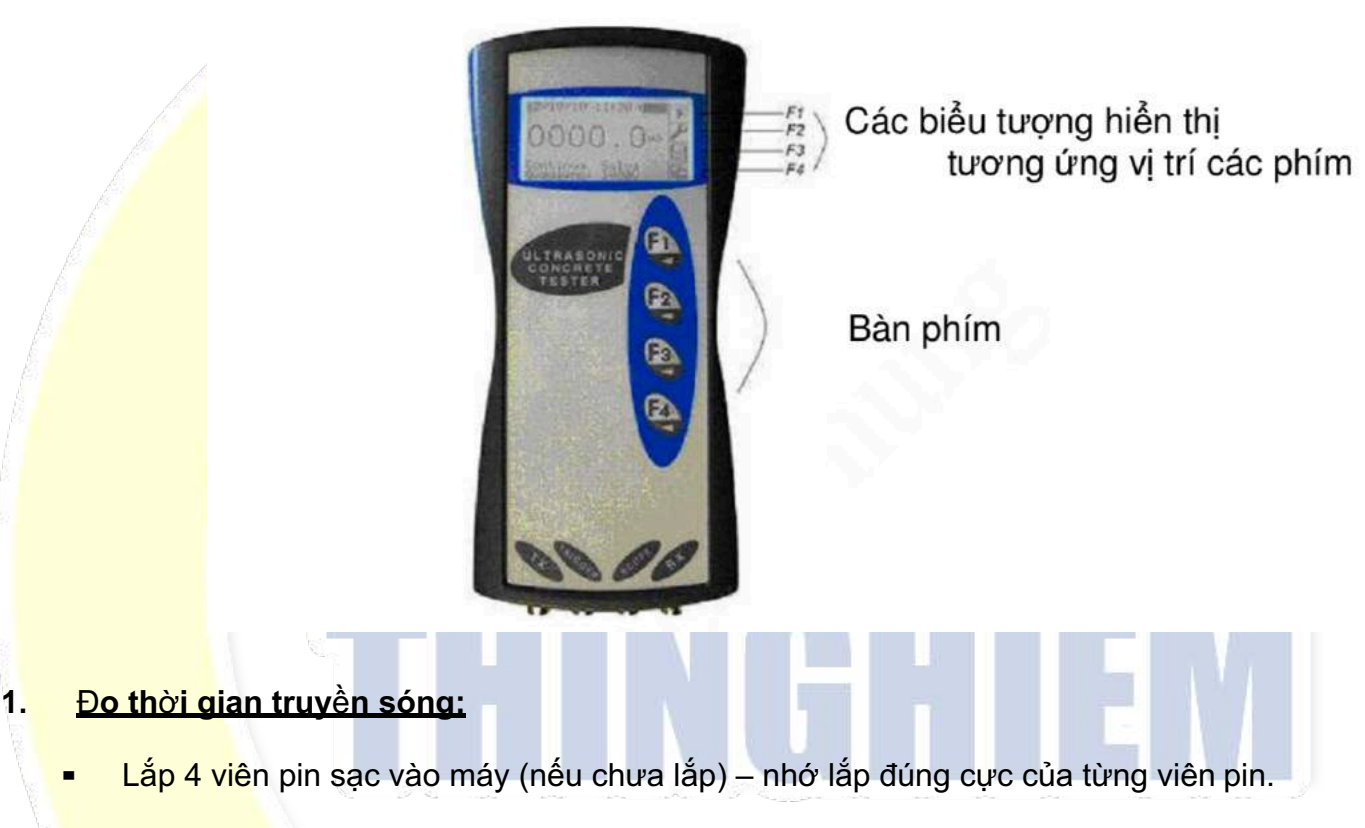

### *C*Ã*NH BÁO QUAN TR*O*NG:*

*N*ế*u l*ắ*p c*ự*c âm (-) và d*ươ*ng (+) c*ủ*a pin sai chi*ề*u,* đ*i*ề*u này s*ẽ *làm cho máy b*ị *h*ư *h*ỏ*ng và chúng tôi t*ừ *ch*ố*i b*ả*o hành cho nh*ữ*ng máy trong tr*ườ*ng h*ợ*p này*

- **▪** Gắn cáp trước khi mở nguồn: mỗi cáp có 2 đầu, một đầu được vào đầu dò siêu âm, đầu cáp còn lại gắn vào máy. Máy có 2 cổng để gắn cáp là Tx (cổng truyền tín hiệu) và Rx (cổng nhận tín hiệu). Cách gắn như sau:
	- $Tx \leq > c$ áp  $\leq$  $>$  đầu dò
	- $Rx \leq > c$ áp  $\leq > d$ ầu dò
- **▪** Nhấn phím F1 để mở nguồn, **màn hình chính** xuất hiện có dạng như sau:

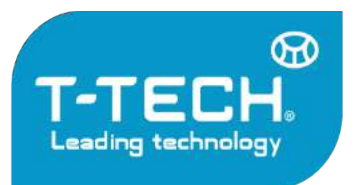

Địa chỉ: Tầng 24, Toà nhà Vinaconex 9, Đường Phạm Hùng, Quận Nam Từ Liêm, TP. Hà Nội

Tel: 04.35533622 - Fax: 04.35533038 - Website: www.t-tech.vn - Email: t-tech@t-tech.vn

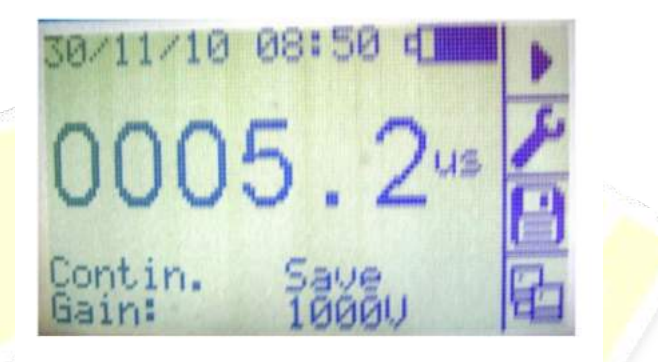

**L**ư**u ý:** Để *t*ắ*t ngu*ồ*n máy* đ*o thì ph*ả*i chuy*ể*n máy v*ề *màn hình chính và ph*ả*i* ở *tr*ạ*ng thái d*ừ*ng, sau* đ*ó nh*ấ*n gi*ữ *phím F1 kho*ả*ng 5 giây.*

**▪** Xử lí bề mặt cấu kiện **ph**ẳ**ng – nh**ẵ**n – s**ạ**ch**, sau đó bôi một lớp mỡ mỏng và áp chặt 2 đầu dò vào 2 điểm đã xử lí theo TCVN.

**▪** Từ màn hình chính, nhấn phím F1 để tiến hành thu thập dữ liệu thời gian truyền sóng. Lúc đó sẽ xuất hiện màn hình đo như sau:

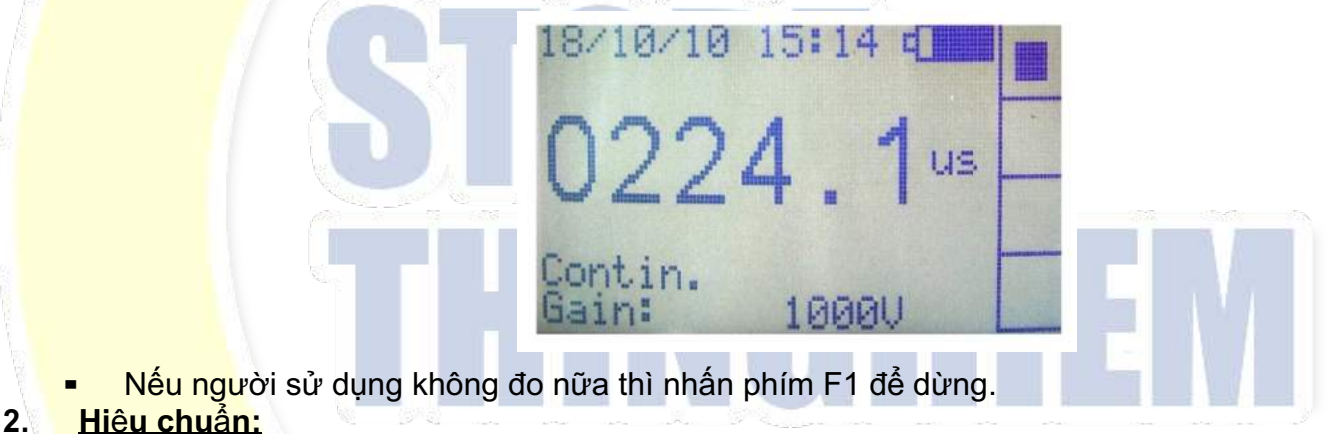

**▪** Từ màn hình chính, nhấn phím F2 sẽ xuất hiện màn hình cài đặt như sau:

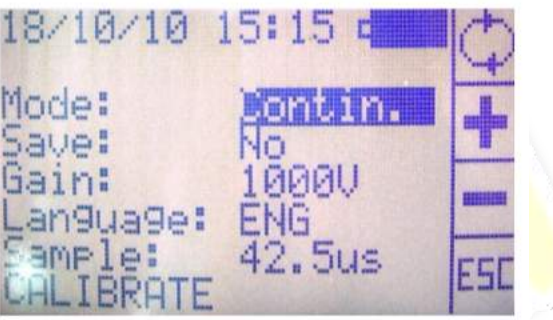

**▪** Nhấn phím F1 cho đến khi con trỏ (vệt đen) xuất hiện trên chữ "**CALIBRATE**" thì nhấn phím F2. Màn hình hiệu chuẩn 1 xuất hiện như sau:

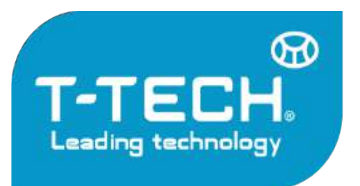

Địa chỉ: Tầng 24, Toà nhà Vinaconex 9, Đường Phạm Hùng, Quận Nam Từ Liêm, TP. Hà Nội

Tel: 04.35533622 - Fax: 04.35533038 - Website: www.t-tech.vn - Email: t-tech@t-tech.vn

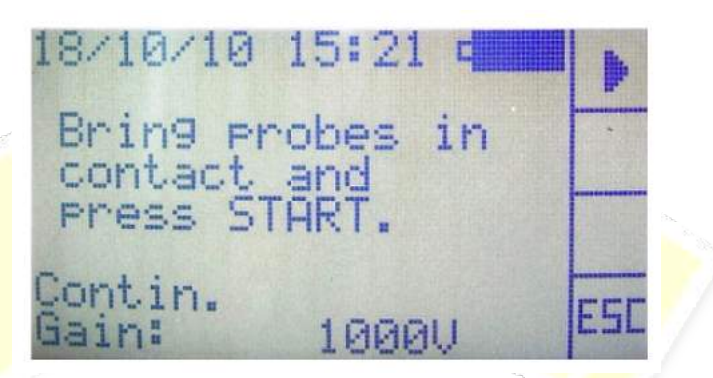

- **▪ Lau chùi s**ạ**ch s**ẽ **b**ề **m**ặ**t 2** đầ**u dò**, dùng mỡ (được cung cấp kèm theo trong hộp nhựa) bôi một lớp mỏng lên bề mặt tiếp xúc của 2 đầu dò và sau đó áp sát 2 bề mặt này vào nhau, **l**ư**u ý ph**ả**i gi**ữ **ch**ặ**t không run tay làm xê d**ị**ch** đầ**u dò**. Nhấn phím F1 để tiến hành hiệu chuẩn điểm 0.
	- **▪** Màn hình sẽ xuất hiện giá trị bằng 0 hoặc gần bằng 0. Chờ cho giá trị đọc ổn định, nhấn phím F1

để xác nhân giá trị 0. Màn hình hiệu chuẩn 2 xuất hiện như sau:

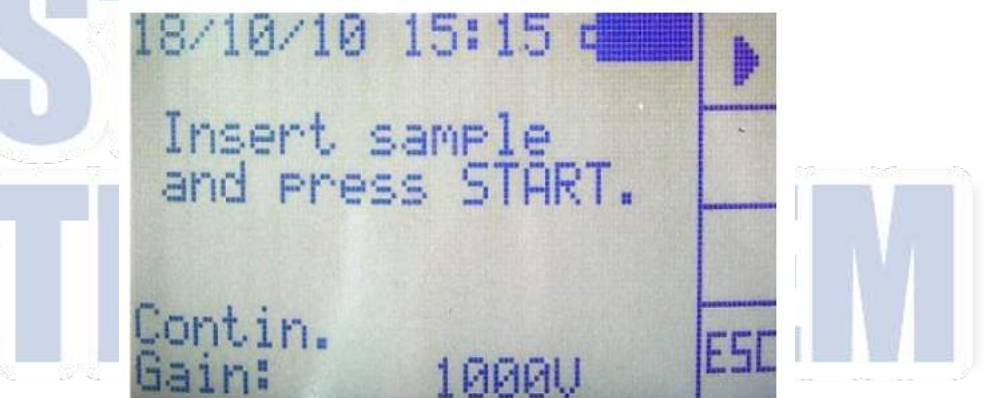

- **▪** Lấy khối chuẩn 42.5µs ra, **lau chùi s**ạ**ch s**ẽ **2 b**ề **m**ặ**t kh**ố**i chu**ẩ**n c**ũ**ng nh**ư **b**ề **m**ặ**t ti**ế**p xúc c**ủ**a 2** đầ**u dò**. Dùng mỡ bôi một lớp mỏng lên các bề mặt này, sau đó áp chặt 2 bề mặt 2 đầu dò vào 2 đầu của khối chuẩn, **l**ư**u ý không** để **xê d**ị**ch các m**ặ**t ti**ế**p xúc này**. Nhấn phím F1 để tiến hành hiệu chuẩn điểm 42.5 µs.
- **Màn hình sẽ xuất hiện giá trị bằng 42.5 µs hoặc sát với giá trị này. Nhấn lại phím F1 để xác** nhận
	- điểm hiệu chuẩn này.
- **▪** Nếu người sử dụng không chấp nhận kết quả hiệu chuẩn thì nhấn phím F4 để thoát. Sau đó tiếp tục nhấn phím F4 để quay về màn hình chính.

#### **3. Truy**ề**n d**ữ **li**ệ**u** đ**ã l**ư**u vào máy PC:**

- **▪** Việc truyền dữ liệu được thực hiện khi máy không ở trạng thái đo
	- **▪** Để thực hiện truyền dữ liệu qua máy PC, cần thực hiện theo các bước sau: Trên máy đo:
		- Để máy ở trang thái tắt
		- Tháo dây cáp truyền dữ liệu ra

#### **HDSD Máy siêu âm bê tông C369N - MATEST** 3

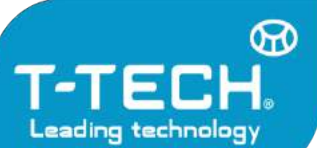

Địa chỉ: Tầng 24, Toà nhà Vinaconex 9, Đường Phạm Hùng, Quận Nam Từ Liêm, TP. Hà Nội

Tel: 04.35533622 - Fax: 04.35533038 - Website: www.t-tech.vn - Email: t-tech@t-tech.vn khỏi máy Trên máy PC:

Cài Driver vào máy PC, Driver này được tải từ trên mạng về với địa chỉ:

http://www.prolific.com.tw/us/showProduct.aspx?p%20id=225&pci d=41 Tiến hành truyền dữ liệu từ máy đo về PC.

- Kết nối cáp USB van máy đo, sau đó kết nối đầu USB còn lại vào PC
- Nhấn F1 trên máy đo để mở máy
- Trên PC, nhắp chuột phải vào biểu tượng My Computer và chọn mục Manage

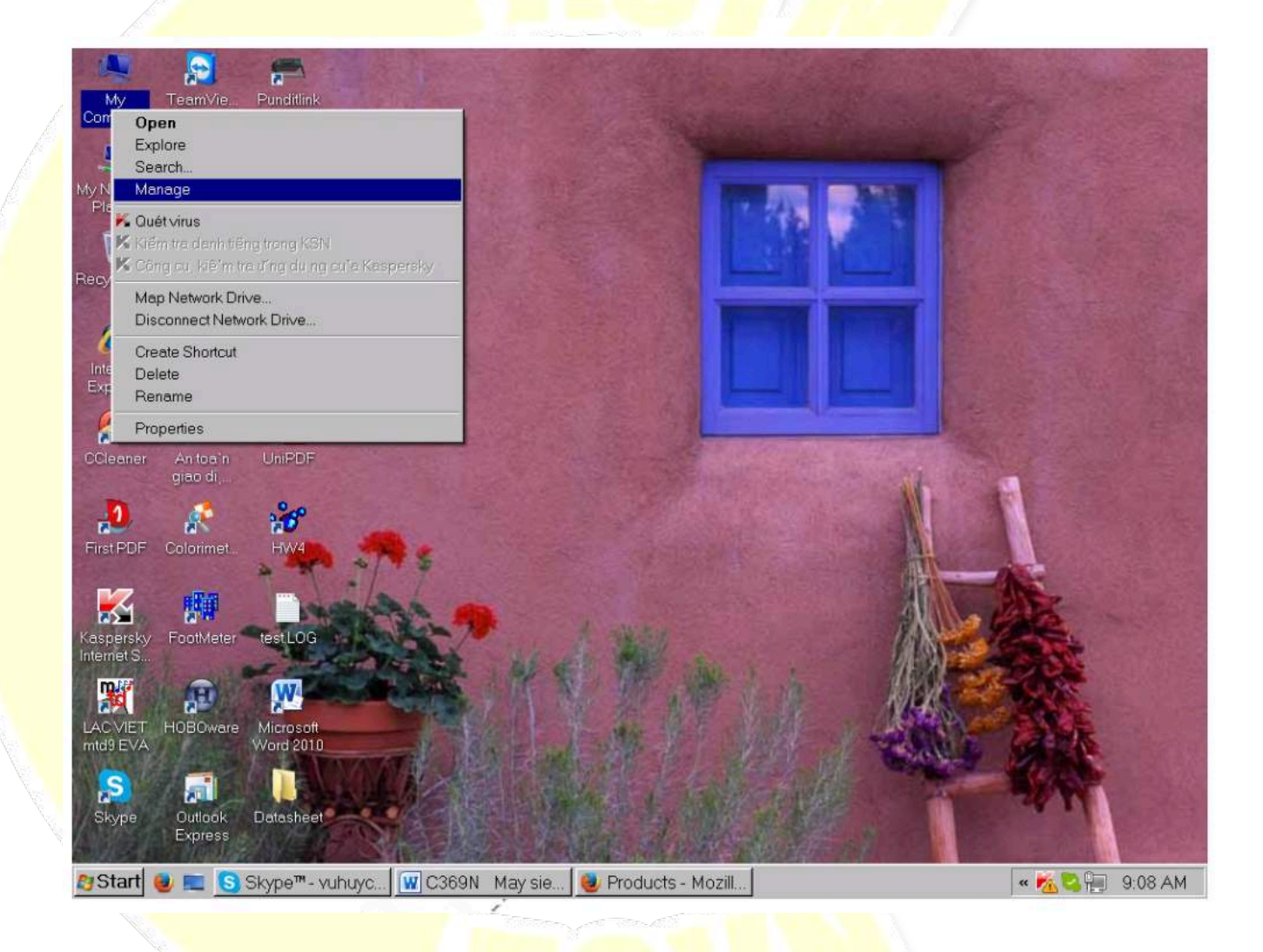

Màn hình sẽ xuất hiện cửa sổ Computer Management, sau đó chọn tới chức năng Device Manager và màn hình xuất hiện:

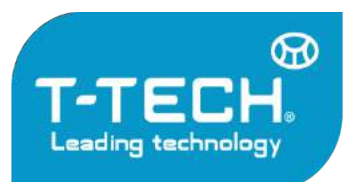

Địa chỉ: Tầng 24, Toà nhà Vinaconex 9, Đường Phạm Hùng, Quận Nam Từ Liêm, TP. Hà Nội

Tel: 04.35533622 - Fax: 04.35533038 - Website: www.t-tech.vn - Email: t-tech@t-tech.vn

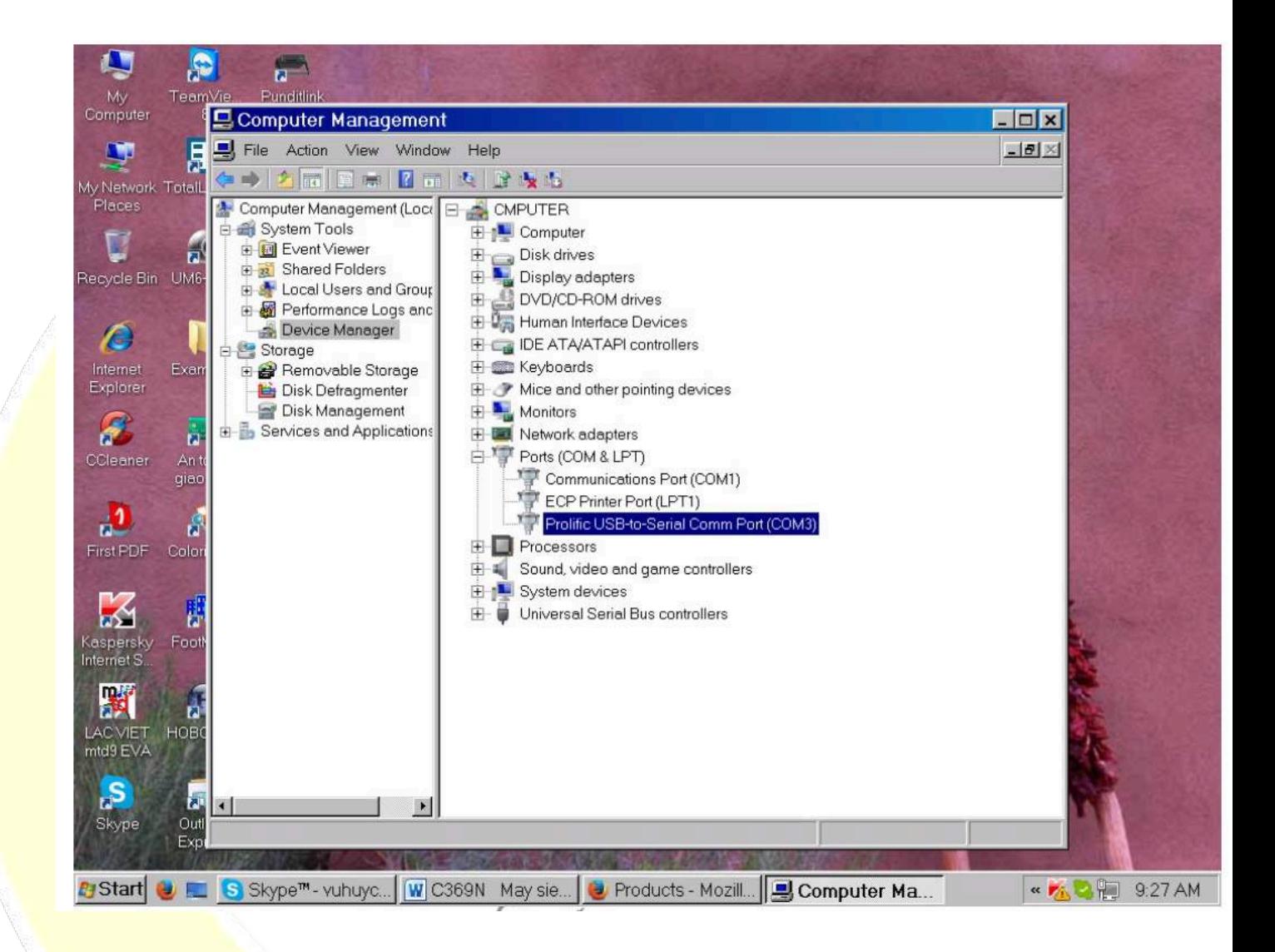

- Bên tay phải màn hình, chon (+) Ports (COM & LPT), chon tới Profilic USB-to-Serial Comm Port (COM3) €Tại vị trí này, người sử dụng ghi nhớ lại số Port này như ví dụ trên là COM3
- Đóng cửa sổ Computer Management lại.
- Chon van Start -> Programs -> Accessories -> Communications -> Hyper Terminal
- Trong màn hình Hyper Terminal, chon Call -> Disconnect
- Tiếp theo, chọn File -> Properties

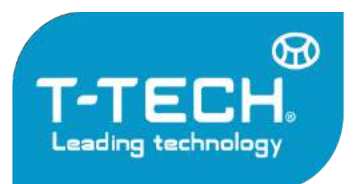

Địa chỉ: Tầng 24, Toà nhà Vinaconex 9, Đường Phạm Hùng, Quận Nam Từ Liêm, TP. Hà Nội

Tel: 04.35533622 - Fax: 04.35533038 - Website: www.t-tech.vn - Email: t-tech@t-tech.vn

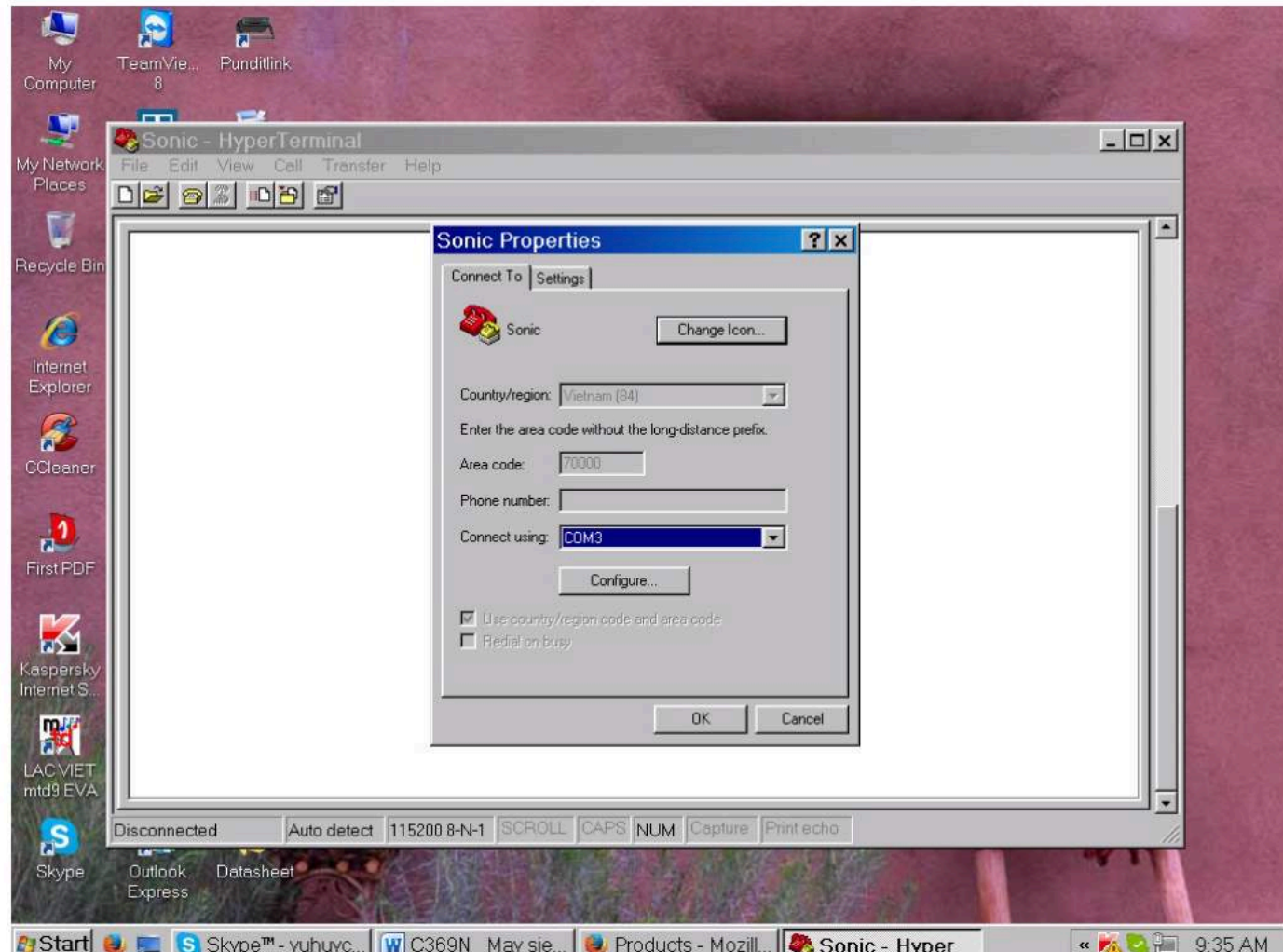

- Tại vị trí Connect using: chọn COM3
- Nhấn chọn chức năng Configue và cài đặt: Baud: 115200 Data bits: 8 Parity: none Stop bit: 1 Flow control: none
- Sau cùng chọn OK
- Chọn Call -> Call
- Tại thời điểm này, trên máy đo nhấn phím F4, khi đó dữ liệu sẽ truyền qua như ví dụ:

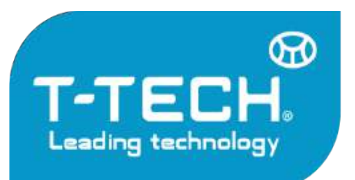

Địa chỉ: Tầng 24, Toà nhà Vinaconex 9, Đường Phạm Hùng, Quận Nam Từ Liêm, TP. Hà Nội

Tel: 04.35533622 - Fax: 04.35533038 - Website: www.t-tech.vn - Email: t-tech@t-tech.vn

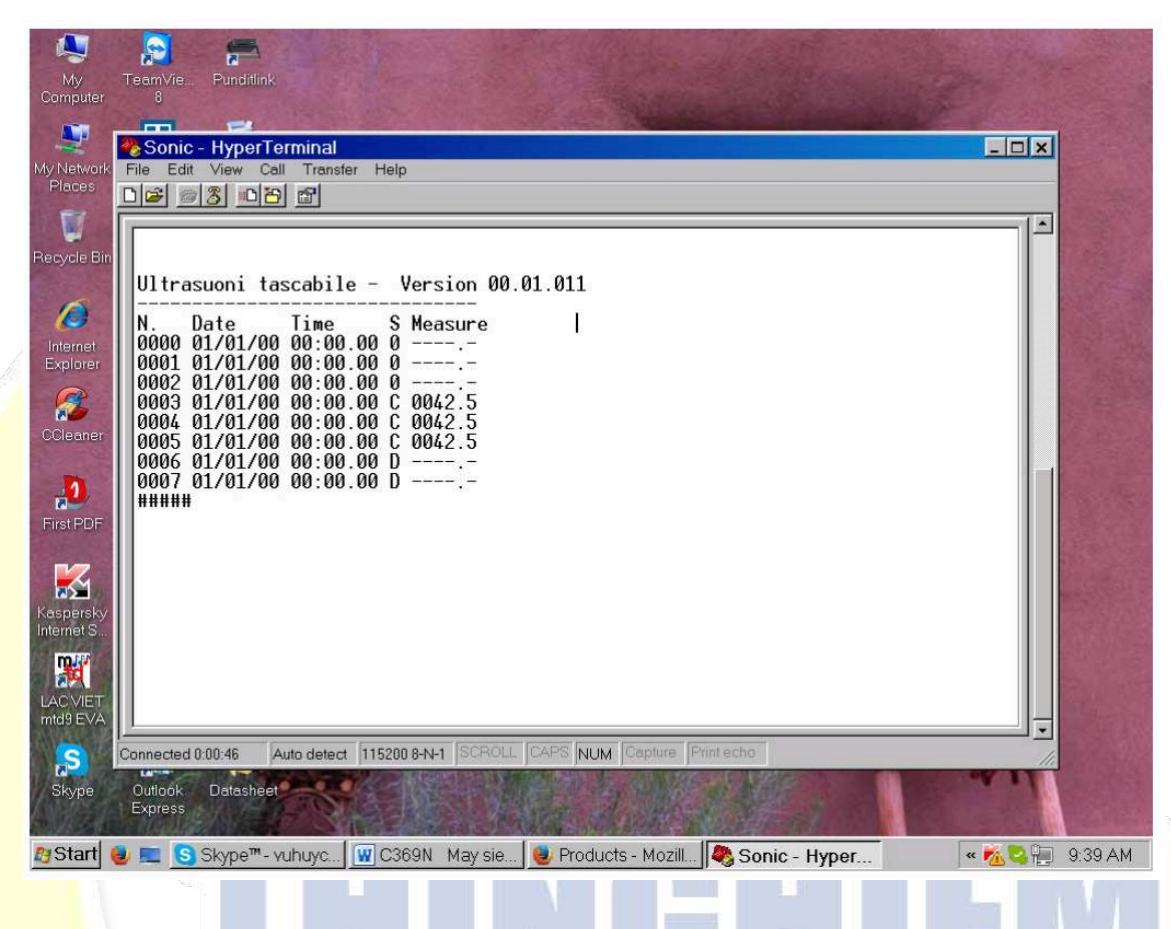

#### **4. V**ệ **sinh và b**ả**o d**ưỡ**ng – C**ả**nh báo:**

- **<u>■ Người sử dụng phải luôn lau chùi sạch sẽ 2 đầu dò cũng như khối chuẩn, đặc biệt là các bề mặt tiếp xúc**</u> trước và sau khi sử dụng, tuyệt đối không được để cho các bề mặt này bị trầy xước hay móp méo. Chỉ cần còn sót một hạt cát cũng có thể làm trầy xước bề mặt.
- **▪** Sau khi kết thúc quá trình đo đạc, phải luôn luôn vệ sinh và bỏ máy cũng như tất cả các phụ kiện vào lại trong hộp đựng. **Lưu ý: việc tháo lắp các đầu cáp phải cẩn thận, không được kéo căng hay gấp dây cáp, nhất là tại vị trí đầu nối, nếu không sẽ dẫn đến tình trạng đứt gãy bên trong.**
- **▪** Máy có kèm theo một bộ sạc. Tuyệt đối không được phép cắm bộ sạc này vào trong máy nếu không có đủ bộ pin sạc ( 4 viên ) trong máy hoặc pin nằm trong máy không phải loại pin sạc.
- Khi thay thế pin sạc mới, phải thay cả 4 viên pin và phải có thông số kỹ thuật tương đương loại pin của nhà sản xuất cung cấp.
- **▪** Khi thay thế pin sạc mới hoặc lắp lại pin thì phải lắp đúng cực của từng viên pin như chỉ dẫn bên trong ngăn chứa pin.
- **▪** Nên để cho pin gần cạn hết rồi mới sạc.
- Nếu không sử dụng máy trong một thời gian dài, phải tháo tất cả 4 viên pin ra khỏi máy để tránh hỏng ngăn đựng pin. Sau vài tháng nên sạc lại một lần.